# **EXPLORANDO A FUNÇÃO POLINOMIAL QUADRÁTICA COM WINPLOT**

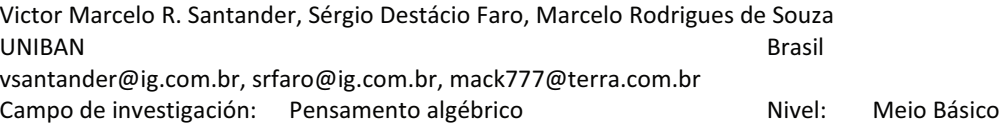

**Resumen.** *O uso da tecnologia tem tomado, cada vez mais, uma posição de relevância no cenário educacional. Segundo os Parâmetros Curriculares Nacionais (1998), a utilização de recursos tecnológicos traz significativas contribuições a fim de repensar o processo de ensino e aprendizagem. Para melhor compreender o papel da tecnologia no desenvolvimento dos estudantes construímos uma tarefa piloto que foi aplicada em duas instituições escolares das redes pública e privada. Para analisar essa atividade escolhemos as abordagens teóricas em termos de quadros de Douady (1984) e níveis de conhecimento esperados dos estudantes de Robert (1997). Os estudantes que participaram da atividade já eram capazes de mobilizar conhecimentos sobre equações do segundo grau e representação gráfica de uma função, o que facilitou a interpretação e o estudo da função quadrática. O trabalho com o software permitiu revisitar conhecimentos supostos disponíveis ou pelo menos mobilizáveis ao se introduzir a nova noção.* 

**Palabras clave:** função polinomial. tecnologia. representações.

#### **Introdução**

A tarefa escolhida para ser desenvolvida com estudantes do ensino médio de uma escola privada e de uma escola da rede pública estadual tem como objetivo que os alunos possam comparar o estudo das funções polinomiais do 2º grau com e sem o uso da tecnologia, que para o segundo utilizamos o software de construção de gráficos Winplot. Optamos, especificamente, por alguns aspectos da função quadrática. Esses aspectos abordados fizeram com que os estudantes mobilizassem determinados conhecimentos, para os quais analisamos qual o nível necessário para a solução das atividades propostas em função dos quadros em jogo.

Na escola pública participaram 4 estudantes e a atividade foi realizada em duas sessões de 90 minutos cada uma, sendo que a 1ª sessão visou buscar uma familiarização no manuseio do software "Winplot" e na 2ª sessão foi aplicada a tarefa. Na turma, da escola privada, participaram 6 estudantes, que apresentavam bom desempenho na disciplina. O conteúdo "função de 2º grau" havia sido ministrado, anteriormente, desta forma, a atividade foi realizada em uma sessão de 90 minutos.

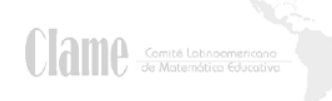

Observamos o trabalho dos estudantes em ambas as escolas e utilizamos nossos microcomputadores para dinamizar o desenvolvimento da tarefa e evitar qualquer tipo de dependência. Usamos, também, um software de rastreamento denominado de "auto screen recorder", para gravar os procedimentos de tela das atividades. Dispusemos de recursos de gravação em vídeo e registros fotográficos. Salvamos todos os arquivos das atividades feitas no Winplot.

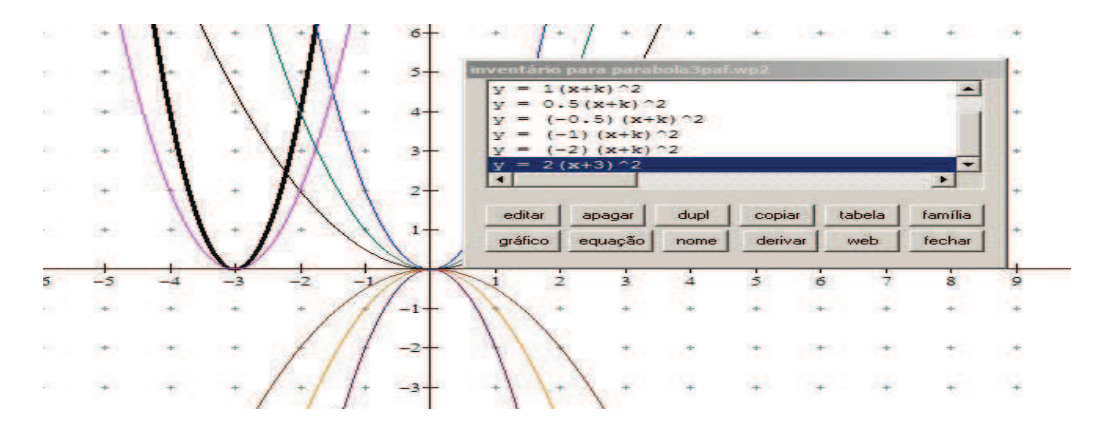

### **Elaboração da atividade**

A partir das ações citadas e considerando o tempo disponível para aplicação, optamos por desconsiderar as atividades que não estivessem atreladas exclusivamente às funções quadráticas.

Buscamos inicialmente ter clareza sobre os objetivos de cada atividade, que para esse estudo, com o auxílio dos softwares educacionais, é de compreender a translação vertical e horizontal, e de estudar a concavidade.

A tarefa é composta de três partes bem definidas em quatro atividades: 1ª parte - translação vertical; 2ª - translação horizontal e 3ª - concavidade voltada para cima e para baixo. As representações da função utilizadas nas atividades são as seguintes:  $f(x) = ax^2 + bx + c$ ;

$$
f(x) = (x + k)^2 e f(x) = a(x + k)^2
$$
.

CCOM Comité Latinocmericano

Somente para a translação vertical aplicamos duas atividades, por serem as introdutórias, entendemos que didaticamente seria melhor separar as representações gráficas para evidenciar a translação ao longo do eixo "y". Para as outras duas partes os valores positivos e negativos foram

misturados, mas de forma seqüencial, e esta diferenciação deveria ser identificada pelos estudantes uma vez que era uma das propriedades a ser avaliada.

Na translação vertical criamos um arquivo protótipo "parábola1" com a representação gráfica da função  $f(x) = ax^2 + bx + c$ , sendo  $a = 1$ ;  $b = 0$  e  $c = 0$ , i.e.,  $f(x) = x^2$ . A partir desta situação solicitamos as alterações do parâmetro "c".

Na translação horizontal criamos um arquivo protótipo "parábola2" com a representação gráfica da função  $f(x) = (x + k)^2$ , sendo  $k = -3$ , i.e.,  $f(x) = (x - 3)^2$ . A partir desta situação solicitamos as alterações do parâmetro "k".

Na variação da concavidade criamos um arquivo protótipo "parábola3" com a representação gráfica da função  $\,f(x)\,{=}\,a(x\,{+}\,k)^2\,{=}\,4\big(x\,{+}\,3\big)^2$  , onde solicitamos modificar e/ou inserir o valor de "a" e deixar fixo o valor de "k".

Os significados ou os porquês de outras propriedades da função polinomial do 2º grau, tais como:

- cruzamento com o eixo "x" com duas, uma ou nenhuma raiz real;
- ! cruzamento com eixo "y"; -vértice e suas coordenadas;
- eixo de simetria;

OCHO Comité Latinocmericano

- ! deslocamento diagonal ou parabólico quando da mudança dos parâmetros "a" e "b" da fórmula  $f(x) = ax^2 + bx + c$ .
- ! desenvolvimento do trinômio do quadrado perfeito.

Essas propriedades foram avaliadas ou registradas de forma individualizada e em separado da atividade do grupo.

Aproveitando as simulações das funções  $f(x) = ax^2 + bx + c$  e  $f(x) = a(x - u)^2 + v$ , visualizamos de forma dinâmica e gradual as mudanças ocorridas com as alterações dos parâmetros, finalizamos a atividade com o intuito de apresentar outra ferramenta educacional para fins ilustrativo.

Outra consideração importante é o fato dos alunos das duas turmas não tinham nenhuma experiência com softwares de representação gráfica, motivo pelo qual facilitamos a inserção das

fórmulas com figuras ilustrativas no texto da tarefa.. É importante salientar que buscamos facilitar tudo que dizia respeito ao manuseio do software durante a execução das atividades.

O fato de facilitar o manuseio do software nos responsabiliza no sentido de saber distinguir entre a dificuldade com a representação matemática e a peculiaridade do software, quando se fez necessário, solicitamos a escrita na folha das atividades para separar o aspecto conceitual matemático da complexidade que poderia advir do "Winplot".

### **Análise à priori**

O OMO Comité Latinocmericano

Havíamos feito uma análise à priori, buscando nos cercar das inúmeras situações envolvidas na aplicação desta atividade. Levantamos as dificuldades conceituais em torno da noção de funções que podiam aflorar, pois teoricamente o contato com funções quadráticas se dá no final do ciclo do ensino fundamental no atual 9º ano, antiga 8ª série e no início do ensino médio no 1º ano, além de ser tema recorrente em avaliações externa prova Brasil, SAEB e SARESP.

Outra possível dificuldade a ser encontrada, dizia respeito às variáveis envolvidas e suas relações de dependência, assim como suas representações gráficas.

Pretendíamos, também, apresentar a forma semi canônica do tipo  $f(x) = a(x + k)^2$  e assim gerar conflitos com a representação usual, i.e.,  $\ f(x)$  =  $ax^2 + bx + c$  , onde a ≠ 0.

Os aspectos norteadores da nossa análise do objeto matemático função quadrática foram:

- ! Observar e caracterizar cada uma das famílias de funções quadráticas;
- Escrever a expressão algébrica de cada atividade, não tendo preocupação com o software, por isso a digitação no "Winplot" foi facilitada;
- ! O protótipo fornecido em cada atividade devia servir de referência, para isto foi fornecido uma representação característica em cada arquivo utilizado;
- ! A interpretação do parâmetro "a" nas concavidades voltadas para cima e para baixo.
- ! A interpretação do parâmetro "k" na translação horizontal e seu sinal, para isto a parábola foi transladada no eixo das abscissas.

Esperávamos que os alunos encontrassem sérias dificuldades na interpretação de valores, tanto para não inteiros especificamente entre o intervalo de 0 a 1, como para valores positivos e negativos. Desta forma, deixamos por último a atividade com mudança gradual de valores do coeficiente "a".

## **Breve relato do desenvolvimento das atividades**

### Escola privada

Com o intuito de fazermos um aquecimento, antes da aplicação das atividades, promovemos um diálogo sobre os conteúdos trabalhados no 1º semestre, as dificuldades encontradas, aquilo que mais marcou e assim começamos a fazer uma sondagem e obviamente nos interessava uma discussão sobre as funções e especialmente as funções quadráticas, que era o foco do nosso trabalho. Deixamos claro que não era nosso objetivo a aprendizagem do manuseio do software educacional Winplot como um todo e sim aquilo que poderíamos prescindir dele para realizarmos nossas atividades.

Estruturamos a tarefa de tal forma que os dois grupos, cada um deles formados com três estudantes do 9º ano (8ª série) do ensino fundamental, deveriam seguir o rodízio abaixo.

Num primeiro momento, em cada grupo, duas delas permaneciam sentadas, uma delas digitava enquanto outra fazia as anotações, e a terceira em pé fazia registros escritos de tudo que percebia de relevante; com o rodízio, todas puderam experimentar as diversas funções.

A tarefa propiciou uma série de discussões e comentários sobre cada atividade; desta forma acabou sendo também um convite para *conjecturarem* a respeito de cada etapa. As discussões foram muito pertinentes. Tivemos o cuidado de convidar a direção e coordenação para verificarem a aplicação da tarefa; a diretora gostou muito e propôs uma divulgação da atividade realizada, com o Winplot, no Portal Educacional utilizado nesta instituição de ensino, e desta forma teria certa visibilidade do trabalho e ficou um interesse do uso desta ferramenta computacional para o próximo ano.

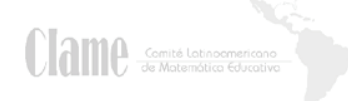

Outro aspecto importante é que nestes grupos, o conteúdo trabalhado não era novo, pois os estudantes já haviam estudado no 1º semestre deste ano, portanto foi possível *revisitar* esse conteúdo, *revendo* os elementos essenciais para a sua compreensão.

A comparação e a diferenciação dos processos com e sem a "ferramenta winplot" foram inevitáveis.

Os estudantes mobilizaram conhecimentos, tais como: funções do  $1^{\circ}$  e  $2^{\circ}$  graus (comparando-as nas preliminares da aplicação das atividades), simetria, zeros da função, ponto de vértice, concavidade e principalmente usaram a translação como um recurso na interpretação e esboço de funções quadráticas.

#### Facilidades e Dificuldades

Os estudantes registraram por escrito algumas de suas facilidades e dificuldades na realização das atividades. Os estudantes tiveram facilidade em fazer os gráficos, digitar os valores, em perceber a simetria da parábola e analisar as mudanças no gráfico e suas causas. As dificuldades encontradas estão mais relacionadas à utilização do software foram as seguintes: dificuldade em abrir os arquivos, aplicar os resultados no gráfico, usar o programa e o teclado (adaptação) e gravar as atividades (esquecimento).

#### Escola pública

A tarefa piloto foi realizada em uma escola estadual com a participação de 4(quatro) estudantes do 3º ano do Ensino Médio divididos em duas duplas, onde cada uma operou um micro computador do tipo Móvel/Portátil (Notebook), ambos equipados com sistema operacional Windows Vista Home Premium, o programa Winplot, o programa Auto Screen Record, para serem desenvolvidas as atividades.

É importante observar que o objeto matemático "função quadrática" faz parte do currículo da disciplina Matemática para alunos do 1º. Ano do Ensino Médio. Logo, este grupo já deveria ter conhecimentos prévios sobre essa função e suas propriedades. Foi uma oportunidade de revisitar uma noção recorrentemente os estudantes do ensino médio, em geral, apresentam dificuldades.

A dinâmica do piloto, por se tratar de um conteúdo matemático que os estudantes supostamente poderiam, pelo menos, foi disponibilizar uma ficha contendo os enunciados das atividades. Mas,

antes de digitar os dados na linha de equação e verificar o gráfico, pedimos aos estudantes que descrevessem como seria a representação da curva na tela do computador, essa dinâmica foi seguida para todas as atividades propostas na tarefa. Após a descrição do que seria representado na tela do computados os estudantes utilizavam o software para validar suas conjecturas e novamente pedíamos a eles descreverem na ficha o que aconteceu, i.e, tínhamos na ficha a descrição sem utilização do software e sua validação pelo mesmo.

As duas formas de tratar a tarefa estão associadas ao fato que supúnhamos que os estudantes pudessem pelo menos mobilizar os conhecimentos associados à noção de função quadrática, mas para os estudantes do 3º ano as atividades poderiam ser consideradas mais simples uma vez que devem ter revisitado essa noção nas séries anteriores o que não ocorre com os estudantes do 1º ano.

### **Referencial Teórico**

**COMP** Comité Latinocmericano

A abordagem teórica de Robert (1997) em termos dos três níveis de conhecimento esperados dos estudantes, ou seja, os níveis:: técnico, mobilizável e disponível.

- ! *Nível Técnico* corresponde a um trabalho isolado, local e concreto. Está relacionado principalmente às ferramentas e definições utilizadas em uma determinada tarefa.
- ! *Nível Mobilizável* corresponde a um início de justaposição de saberes de um certo quadro, podendo até corresponder a uma organização. O caráter *ferramenta e objeto* do conceito estão em jogo, mas o que se questiona é explicitamente pedido.
- ! *Nível Disponível* corresponde, a saber, responder corretamente o que é proposto sem indicações, de poder, por exemplo, dar contra-exemplos (encontrar ou criar), mudar de *quadro* (fazer relações), aplicar métodos não previstos. Nesse nível o estudante dispõe de situações de referência que servem de terreno de experimentação.

A definição de níveis de conhecimento de Robert (1997) conduz à noção de quadro de Douady (1992). A seguir apresentamos a definição da noção de quadro.

[...] constituído de objetos de um ramo das matemáticas, das relações entre os objetos, de suas formulações eventualmente diversas e das imagens mentais associadas a esses objetos e essas relações. Essas imagens têm um papel essencial e funcionam como ferramentas dos objetos do domínio. Dois quadros podem conter os mesmos objetos e diferir pelas imagens mentais e problemáticas desenvolvidas. (Douady, 1992, p.135, apud Andrade, 2006, p. 14).

# **Considerações finais**

COM Comité Latinocmericano

Através da aplicação da atividade podemos dizer que o uso de tecnologia, como o software educacional "winplot", é bastante interessante no processo de ensino e aprendizagem, não apenas para a introdução de novas noções matemáticas, mas inclusive no que se refere à possibilidade de revisitar conceitos já estudados.

A tarefa proposta permitiu constatar que o uso de tecnologia, como o software educacional "winplot", torna mais eficaz o processo de ensino e aprendizagem, pois:

- ! Permite que o estudante tenha uma visualização das translações horizontal e vertical, das concavidades para cima e para baixo, atrelada à modificação do parâmetro correspondente da função quadrática;
- ! Aumenta a capacidade de análise do estudante, fato observado em decorrência de que com poucas inserções no software, para modificar um parâmetro específico, que provoca a mudança da representação gráfica da parábola, o mesmo já predizia a alteração de forma correta.
- ! Fomenta a discussão entre os estudantes, especialmente quando as predições eram discordantes, nesse instante, o argumento utilizado pelo estudante caracterizava-se pela forma sistemática de expressar-se dentro de uma linha de raciocínio lógica.
- Permitiu observar o rigor matemático praticado pelos estudantes de uma mesma escola, forçando a multiplicação do parâmetro por "zero" quando da inexistência do mesmo, em contraposição aos estudantes da outra escola que simplesmente o desprezavam.
- ! Observamos também, a desenvoltura que o estudante vai adquirindo no decorrer da atividade, fato confirmado pela medição dos tempos para atingir uma inserção, obtidas das gravações das telas de toda a tarefa.

! A mudança de postura do professor é um aspecto que tem que ser ressaltado, pois não precisa fazer as representações no quadro trocando essa atividade pelo dialogo com os estudantes podendo por meio de questionamentos de ambos os lados obter uma melhor compreensão do objeto de estudo.

# **Referências bibliográficas**

Andrade, S. N. (2006) *Possibilidade de articulação entre as diferentes formas de conhecimento: A noção de função afim.* Dissertação de Mestrado. São Paulo: UNICSUL.

Brasil. Secretaria de Educação Fundamental. (1998). *Parâmetros Curriculares Nacionais. (PCN)*: Matemática / Secretaria de Educação Fundamental. Brasília: MEC.

Douady, R. (1984) *Jeux de cadre et dialectique outil objet dans l'enseignement des mathématiques.*Thèse de Doctorat, Paris: Université de Paris VII.

Douady, R. (1992). Des apports de la didactique des mathématiques à l'enseignement. *Repères IREM*, 6, 132-158.

Robert, A. (1997) Quelques outils d'analyse épistémologique et didactique de connaissances mathématiques à enseigner au lycée et à l'université*. Actes de la IXième école d'étè de Didactique des Mathématiques de Houlgate*, 192 – 211.

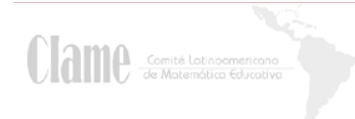